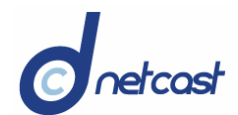

# DC NetWork Social Network Platform Software Features

## User Home

l

Home page users have the following options:

- Edit account
- Account settings
- Add/Edit photos
- Manage songs
- Add/Change Videos
	- All videos must be approved by admin prior to publishing.
- View/Delete comments
- Manage Calendar
- Manage address book
- Classifieds
- View Profile
- View Pics
- View Videos

# User Features

Here users can set the privacy options. The main options are:

- Privacy settings
	- View profile (To friends only or to everyone).
	- Approve comments for photos before listing.

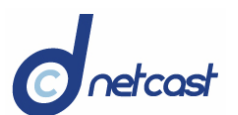

l

## DC NetWork Software Features

- Approve comments for profile before listing.
- Photos cannot forward to other visitors.
- Friends request.
- Show my birthday to friends.
- Group setting.
	- Display indicator on group home when there is new posts.
- Allow invites only from friends.
	- Private or public.
		- o Public, then anyone can join group.
		- o Private, then group owner to approve to join the group.
	- Members can post / upload images.
		- o Or only group owner can upload images.
	- Allow members to invite other members without your approval.
		- o Or only group owner can invite others.
- Calendar settings
	- set the default calendar view as day, week or month.
		- o Working hours.
		- o Time intervals (1 hr, 2 hrs, etc).
		- o Reminder settings:
- Change password.
- **Email Notifications.** 
	- When someone comments on the picture.
	- Someone adds or requests to add you as a friend.
	- A friend comments on your profile.

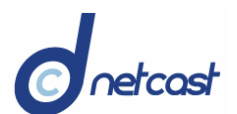

l

## DC NetWork Software Features

- When a message is received from another member.
- Music settings (profile page).
	- Automatically start/Disable auto start.

## Manage Address Book

Here users can add all his contacts. The main fields are:

- **First name.**
- **Middle name.**
- **Last name.**
- **Primary email address.**
- **Alternative emails.**
- **Username.**
- **E**-mail ID.
- **Phone numbers (work, residence, mobile).**

The main links in this section are:

- All contacts.
	- o User can edit/delete this contact.
- **Add a contact.** 
	- o Users can add detailed information about new contacts.
- **Lists.** 
	- o User can group the contacts into list like friends, personal.
	- o Option to remove contacts from the lists and edit/delete the list.
	- o Search for a contact by name, email address and/or username.

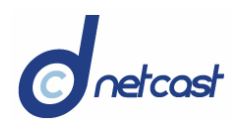

# Classifieds

l

Here user can see all the classifieds posted by him with a delete option.

- Classifieds will be listed on city and category basis.
	- $\circ$  Clicking the subject lists the details of classified along with replies.
	- o The reply details will contain the user name, city and description.
- User can post new classifieds:
	- o Main fields are Category, Location, Subject, Description and Image.
	- o User will get an email notification when someone posts a reply.

# **Favorites**

- Songs
	- o Here user can see all songs that he added as favorites.
	- $\circ$  Clicking a song allows user to hear it and see comments, ratings, # plays.
- Videos
	- o Here user can see his favorite videos.
	- o Clicking a video allows user to see details like video name, date posted, video category, and comments posted by other members.
	- o Member can view the video, rate the video, and email the video to a friend.
	- o When he emails the video to friend, only a link will be sent by email.
	- o By clicking the link, member can see the video.

## **Post Bulletin**

- Bulletins are messages that are sent to all the members at the same time.
- The bulletins will show on the home page of other members.
- By clicking the subject member can see the details of bulletin.

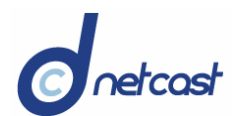

- Only two or three bulletins will show on the home page.
- By clicking the view more button member can see all the bulletins.

## Groups

l

- Groups are all categorized.
- By clicking any one of the categories, all groups in that category will be listed.
- Members can join any one of these group by clicking the 'join group' button.
- If the group is private, then an approval message sent to the groups creator.
- If he approves, then member will then be a member of that group.
- Group members can upload images, start a forum, or reply to existing forums.
	- $\circ$  Like discussion boards, members post a topic and others comment/reply.
- All members can flag the images to restrict pornography.
	- o If flag count is 5, then the group creator gets an email with link to image.
	- o Then he can delete the image.
- Also, all members can post bulletin in the group.
- Member can join any number of groups.
- Member can create group in a category.
- Member can create new category by giving the category name.
- He can set the group privacy as public or private.
- Also the group creator sets permission for uploading images in group as only by group creator or all members in group.
- If a member posts a bulletin or forum topic, then an alert message will show in the group home page of all members like 'New Post in group'.

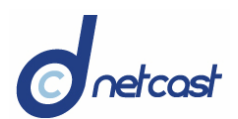

# Blogs

l

In the blog section, members can post a subject on any category and other members can post their comments.

- Blogs created by giving details like subject, description, category and privacy.
- The privacy options are:
	- o Public anyone can read the subject,
	- o Friends Only friends can read the post,
	- o Subscribed members those who have subscribed for the blog can read it.
- These blogs will show in user's 'my blog' section with # of comments per blog.
- Other members can comment for the topic.
- User can also edit or remove the blog; search for other blogs; subscribe to it.
	- o An approval request will send to the blog creator.
	- o If approved, the subscribed blogs will also list in 'my blogs' section.
	- o User can post comments for these blogs.
	- $\circ$  By clicking the blog, member can see the topic in it and can comment to it.
	- o Member can also see the brief profile and image of the creator of blog.
	- o Member can post one or more subject.

# Add/Edit photos

Here users can view all their photos.

- Clicking the image, users view the image in full size and member comments.
	- o User can delete the comments.
	- o User can upload new photos or delete the existing photos.
	- o There is also option to add/edit caption for the photos.

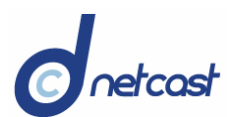

l

## DC NetWork Software Features

- o There is option to set a photo as the default image for the profile.
- o This default image will be displayed with the profile.
- User can set the photo privacy as
	- o Friends view to friends only
	- o Everybody view to everybody
	- o No one no one can view

## Manage songs

- Manage songs will list all songs that the user added.
	- o Users click the song name to see the details and member comments.
	- o User can edit/delete albums and songs.
	- o User can upload up to 5 albums with 1-20 songs in each.
- Another option is the 'My favorites' link.
	- $\circ$  Here user can see the songs other members added as their favorite.
	- o Clicking a song allows user to hear it and can delete song from favorite list.
- Users can set the permission to songs, like
	- o User can add the songs to their favorite list
	- o Auto play the songs when someone view the profile
	- o Randomize play or continuous play
	- o Allow members to rate the songs
	- o Allow visitor to comment the songs
	- $\circ$  Visitors can hear the songs using the player when they view the users profile.

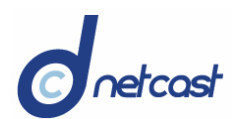

# Add/Change Videos

Here the main links are

My videos

l

- o Users view their videos with ratings and comments posted by members.
- o User can delete video and comments.
- o User can edit video details like name, description, category, public or private.
- Upload
	- o User can upload a video by category.
	- o User can upload only one video.
	- o User gives details like title, description, category, and public or private.
	- o Public: Video will appear in search list and category lists
- My Favorites
	- o User can see their favorite videos that he added.
	- o Clicking the video provides details like name, date posted, category, and comments posted by other members.
	- o Members can view and rate the video.
	- $\circ$  Members can also email the video to a friend, and add to his favorites list.
		- When he emails the video to friend, only a link will be sent.
		- By clicking the link enables member to see the video.
		- **EXECUTE:** Member can comment and view other comments.
	- o Also user can delete the video from his favorite list.

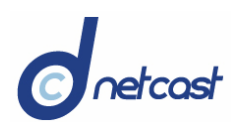

# View Videos

l

- Featured video
	- o User can see the most featured videos with a brief description
		- Video name, posted member name, viewed count, date posted, category, and member comments.
	- o Members can view the video and add comments.
	- $\circ$  Members can add the video to their favorites list, and can email the video to other members.
- Videos
	- $\circ$  All categories of videos will be listed with name, # of plays and comments.
	- o Clicking video provides name, date posted, category and member comments.
	- o Members can also view, rate the video, and post a comment.
	- o Members can also email the video to a friend, and add to favorites list.

## View/Delete comments

- User can view/delete all the comments for his profile added by friends.
	- o Include member's name, photo (if any), date posted, and any comments.

# Audio Player

- Audio Player is a flash player similar to the MySpace player.
	- o Songs uploaded by the user will be listed in the player.
	- o Clicking any of these songs plays that song.
	- o Members can rate and comment on the songs.
	- o Also member can buy these songs.

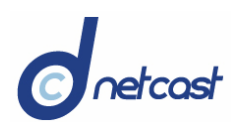

# Radio Player

l

- Radio is a nonstop player that plays songs in a random order.
- User can search songs and add to their favorites list.

# Video Player

• Website provides a streaming video player with functions to stop, pause, play and control the volume of the video.

## Calendar

- Users can populate their events in the calendar.
	- $\circ$  The time and name of the event will be listed inside the date column.
	- o Once scheduled, it will automatically populate users and member's calendar.
	- o Clicking an event enables user to see the event details.

## Mailbox

User can communicate through the site using this service. The main options are:

- Inbox
	- o User can see messages from other members.
	- o Clicking the subject provides the details of message.
	- o User can reply, delete and save the message.
- Saved
	- o The saved messages from the inbox will be listed here.
- Sent
	- o Sent messages will be listed here.
	- o User can forward, and/or delete the message

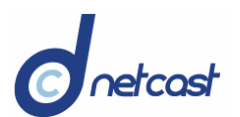

• Trash

l

- o Deleted messages will be listed here.
- o User can delete the messages forever from here.
- Friends Request
	- o User can see all the friends' requests.
	- o User can approve/deny the requests.
- Pending Request
	- o User can see all the friend requests that are not approved.

## Search

- User can search using the parameters: city, age range, sex, genre preferred.
- Result will contain the name with the default image, age, sex, city and country.

# View Profile

- Clicking this link enables user to see a preview of the profile page.
- User can also check the links in this page and see profile as members
- The main links in the profile page are:
	- o Add to friends clicking this will send a members request to user,
	- o Send message –clicking this link sends message to member,
	- o Block user –clicking here blocks this member.
- Member can hear user's songs, and can see the list of friends, biography, influences, and members comments.
- Members can also see user's blog subscriptions.

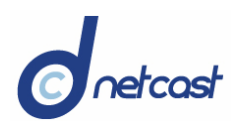

# View Pics

l

- Here users can see all their images.
- Clicking the image enables user/members to see the image in full size.
- User can email picture to members (only a link will be sent).
	- o Clicking the link allows member to see the images.
	- o Users can leave comments about the image.
	- o User can view/delete the comments posted by other members.
- Members can see the images as slideshow.

# Flagged Images

- Admin can see all images which are flagged by the users and members.
- Admin can delete these images from the site.

# Flagged Videos

- Admin can see all videos which are flagged by the users and members.
- Admin can delete these videos from the site.

## **Additional Functionality:** Photo tagging

- User can tag the photos.
- This will allow user to select specific person from the person and tag him.
- This will be similar to the feature in popular online communities.